### **April 2022 User Friendly — The Los Angeles Computer Society Page 1**   *THE LOS ANGELES COMPUTER SOCIETY NEWSLETTER*

### **Volume 39 Issue 4 April 2022**

**User Friendly** 

### *LACS A Computer and Technology User Group*

### **IN THIS ISSUE**

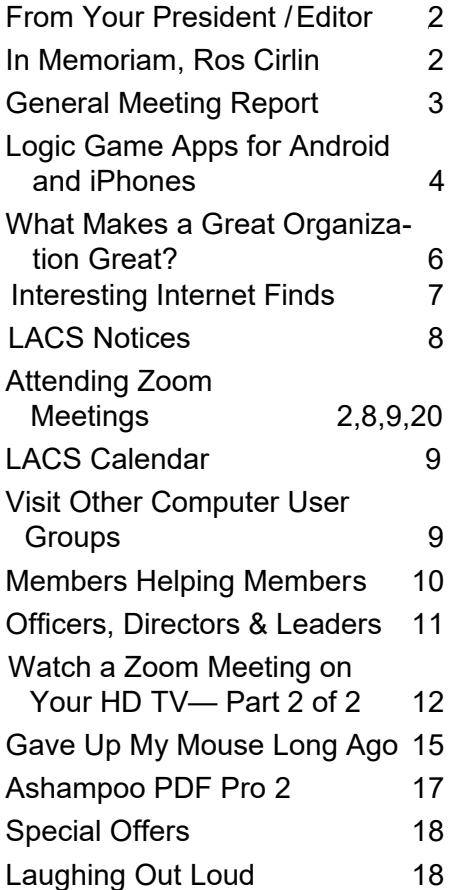

### **APCUG EVENTS**

Watch your email for APCUG workshops and other upcoming events.

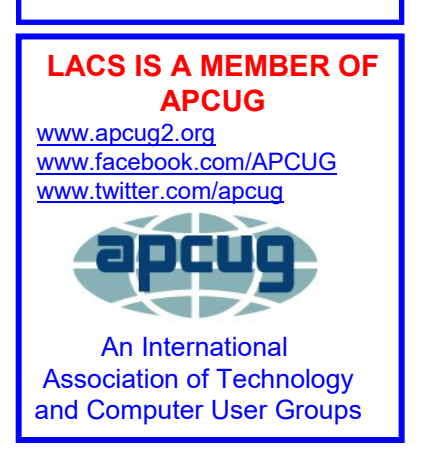

### **APRIL 12, 2022**

**Meeting Time:** 7:00 - 9:00 PM — via Zoom **Socializing and Q & A:** 6:30 - 7:00 **Topic:** Trouble Shooting Your Computer 101 **Speaker:** Judy Taylour, President

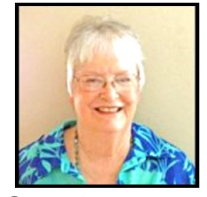

Santa Clarita Valley Computer Club, APCUG Speaker, Consultant, and Chair of several APCUG committees

 Before you make that \$99 tech support call, you can do many easy things to troubleshoot problems you encounter with your computer. Can't start your computer? Does your hard drive make grinding noises? Is it taking forever to start? Does it randomly turn off and restart? Has your printer stopped working? This presentation covers problems and solutions that might help if and when you have issues with your computer.

### **Meet Our Presenter**

 **Judy Taylour** served as chair or co-chair for 21 years of the Southwest Technology Conference held in San Diego and later Cal Poly Pomona. Judy was co-facilitator for the Southern California Regional User Group Summit (SCRUGS), a group of computer club leaders who met quarterly for over 20 years to share ideas and presenter information, solve problems, etc. This work helped two groups to remain active.

Judy taught adult education technology classes for over 20 years through her local high school district. She is a member of the Pierce College Computer Applications and Office Technologies Advisory Committee that meets annually to suggest courses and hardware for the next school year. Judy believes in life-long learning and enjoys giving presentations via APCUG's Speakers Bureau.

### **Tuesday, April 12, 7:00—9:00 PM Via Zoom 6:30—7:00** Socializing and informal Q&A

LACS members on the PC groups.IO list will receive the Zoom link on or about April 10. Guests may ask for the link by emailing Leah Clark at leahjc@sbcglobal.net before April 10.

More information about LACS is at [www.lacspc.org.](http://www.lacspc.org)

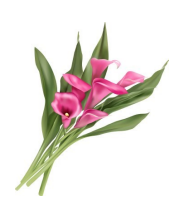

**IN MEMORIAM Rosalie (Ros) Frances Cirlin 1928-2022**

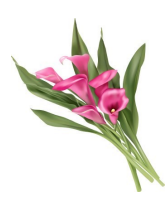

 In 2017, Ros wrote this short autobiography for a *Meet Our Members* column in *User Friendly.* It was always a joy to communicate with Ros at meetings and social events. She was a quiet, warm-hearted woman, and she lived a full, active life.

 Faced with the reality of earning a living, I dropped out of NYU's Theater Arts Department in 1949 and started looking for a fulltime job following a Speedwriting course. Later I earned an AA at Santa Monica College at night.

 After a series of administrative or executive secretarial jobs which included United Features, Concert Hall Society, Westminster Recordings, I got a dream job at Benrus Watch (co-sponsor of THE SHOW OF SHOWS, etc.) as secretary to the Advertising Director. Harvey Bond and I shared an office, and, among other events, I was there when Harvey was in conference with Carl Reiner and his watchmaker dad who had come up with a new idea.

 A family upheaval resulted in my moving to Los Angeles, leaving a job I dearly loved.

 During the following years, my main jobs included five years each at United Cerebral Palsy, The Motion Picture Relief

Fund, and UCLA (first managing the office as secretary to a neurologist and then devising and carrying out an insurance/ billing procedure for six of nine urologists.) Meanwhile, I completed courses on the Mag Card, Displaywriter, etc., and wanted to use these skills. After leaving UCLA, temporary assignments followed and included Exxon, Welton Becket, McCulloch Oil, Gruen & Associates, Hilton Hotels, and Arthur Anderson.

 Finally, over 60, a temporary assignment at RAND turned into full-time. This was my second most significant job. When my boss took medical retirement, the situation changed, and it was followed by almost five years at a property development and management company.

 Retirement found me teaching basic computer courses as a volunteer, first at the Pasadena Senior Center, and then at the former Culver City Senior Center location. It was at CCSC that I learned of LACS. I was active with the club from about 1996 to the early 2000s. When I had to give up my car, participation dwindled dramatically. Now I follow what's happening through lacslist and User Friendly.

*Ros Cirlin, 2017*

### **FROM YOUR PRESIDENT / EDITOR**

### **DO YOU NEED HELP USING ZOOM?**

If you want to join LACS Zoom meetings, but are unsure how, you may contact Mark Presky or Leah Clark at least a day or two before the meeting. Their email and phone numbers are in the roster. Also, see instructions on pages 8 and 20 of *User Friendly*.

### **A LACS PRESENCE ON SOCIAL MEDIA?**

Are there any LACS members interested in helping to set up a LACS page on social media? This could be a way to get known out there, and maybe attract some new members. Please contact Leah Clark with your thoughts and ideas.

### **GENERAL MEETING REPORT**

**February 8, 2022**

By **Leah Clark,** LACS President/Editor Topic: **Take control of Your Passwords**

Speaker: **Joe Kissell** *Take Control Books*  APCUG Speakers Bureau Joe acknowledged that

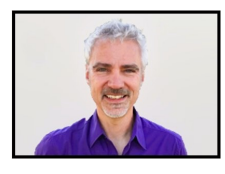

passwords are "super annoy-

ing." Causing many to take the easy way out by using very simple words or using the same word for everything. Tonight, he focused on three common, dangerous mistakes made with passwords.

### **1. Choosing guessable passwords**

Joe downloaded a list of the 25 worst passwords of 2021. It includes things like *123456*, *password*, and *qwerty*. Hackers have tools to test millions of passwords in a few seconds. Very sophisticated programmers with huge banks of computer equipment do many calculations very rapidly. We must protect against machines, not human beings. Machines check patterns first then every possible combination of characters. We want passwords that take so long to find out that the computers give up before they get to your password. Any eight-character password can be cracked in 39 minutes. Longer passwords are better and adding more different kinds of characters is more secure. Joe defined *entropy* as *chaos* or *disorder*. When it comes to passwords, entropy refers to "resistance to being guessed." There are three techniques for reaching high entropy.

 **a) Character set** All lower case would be low entropy. If you add upper case letters, numbers, or other characters, it would be higher entropy, even if it is the same length.

 **b) Make your password longer** Joe showed some examples of ways to create high entropy passwords.

 **c) Randomness** Use a random password generator to come up with high entropy passwords that would be hard to guess.

### **2. Reusing passwords**

A hacker who got your password from one account could then try that same password for another account like a bank. If you had reused it, the bad guy got access to your bank account. Joe gave examples of how they get the passwords for other accounts. Never use the same password in more than one place.

### **3. Assume security must be inconvenient**

A great password is hard to remember and hard to type. Joe offered us a three-point strategy for dealing with passwords.

 **a) Figure out which few passwords you need to memorize**

### **b) Make those few really strong**.

 **c) Use a password manager** for everything else. There are a few exceptions. You may need to enter manually the password you use to open your computer. Joe gave a few other examples. Make those high entropy—random or long.

A password manager is an app. Features of most include

- Automatic random password generation
- Can remember usernames and passwords you already use
- Auto-fill for web forms
- Securely syncs with all your devices, operating systems, etc.

Joe uses 1Password, so that's the one he demonstrated. It is highly rated, but there are other good ones you can choose. He mention -ed LastPass, Dashlane, Roboform, Bitwarden, and several others. You can store more than your passwords in 1Password: credit card numbers, addresses, licenses, private notes etc..

Credentials can be remembered for more than one account at a site, and the 6-digit code for 2-factor authentication (2-FA) can be generated and entered. It will notify you if you

should change your password in case of a leak, or something. It will alert you if you had used the same password for more than one site, or if a password is too simple.

### **There are some places where you'll need to enter a password manually.**

- TV Remote or streaming box
- A few websites that won't permit password managers
- Physical PIN pads like house alarms
- Telephone keypad access

### **Extra safety steps for password security**

- Make your master password extra strong
- Think about giving someone else access to your passwords in case of an emergency
- Be careful with security questions; a lot of people may know the answers, so LIE.
- Use 2-FA when you can
- Sync to more than one device or to cloud storage in case your computer dies. Then you can sync to a new computer.

### **2-factor authentication**

A factor is a category of information

- A thing you know, like a password.
- A thing you are, like your fingerprints or biometrics.
- Something you have, like a phone or a security key.

Joe has written two books on what he talked about. They contain a lot more detail.

- *Take Control of Your Passwords*
- *Take Control of 1Password*

He will soon be updating this one, so anyone buying it now will get a free update.

These eBooks are \$15.00 each, but user group members can get a 30% discount at [alt.cc/1p](alt.cc/1p-apcug)-apcug. You can check the catalog for many other *Take Control* books at [www.takecontrolbooks.com.](http://www.takecontrolbooks.com) Ask Leah Clark for the code for the discount. ❖

### **LOGIC GAME APPS FOR ANDROID AND IPHONES**

By **[Dorothy Fitch](mailto:newsletter@ccgvaz.org)***,* Editor, Green Bytes Green Valley Rec. Computer Club, AZ <https://www.ccgvaz.org/>

 I seem to have become addicted to logic games on my Kindle (and sometimes my phone). I guess of all the possible addictions, this one would rank low in being troubling. However, these games can be timeconsuming when I should be doing more productive things. So, I figure it might let me know if my mental faculties start to wane if I happen to notice.

How do I choose a logic game? I look for free games and read reviews. After downloading a game, I see how easy it is to learn to play it, whether it has a tutorial, and if there are either no ads or non-intrusive ones. These three games passed those tests. Beware, they can be addictive, and you may (as I did in one case) spend a tiny amount of cash to get more levels. However, because they are logic puzzles, you can generally play the same puzzle multiple times because you won't remember the layout or solution.

Here are my favorite three:

### **Thermometer Puzzles**

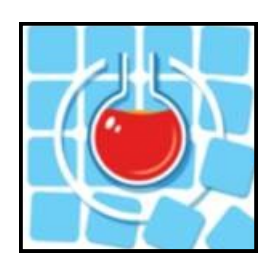

### \* **[Download to your Kin](https://ccgvaz.us16.list-manage.com/track/click?u=fc5b48c8cad5d194a77f4cb54&id=ba8be180cb&e=2857111c01)[dle from Amazon.](https://ccgvaz.us16.list-manage.com/track/click?u=fc5b48c8cad5d194a77f4cb54&id=ba8be180cb&e=2857111c01)**

\* **[Download a ver](https://ccgvaz.us16.list-manage.com/track/click?u=fc5b48c8cad5d194a77f4cb54&id=4afb88eb31&e=2857111c01)sion for [your phone at](https://ccgvaz.us16.list-manage.com/track/click?u=fc5b48c8cad5d194a77f4cb54&id=4afb88eb31&e=2857111c01)  [the Play Store.](https://ccgvaz.us16.list-manage.com/track/click?u=fc5b48c8cad5d194a77f4cb54&id=4afb88eb31&e=2857111c01)**

\* **[Download a version](https://ccgvaz.us16.list-manage.com/track/click?u=fc5b48c8cad5d194a77f4cb54&id=28579dc28f&e=2857111c01)  [for your iPhone.](https://ccgvaz.us16.list-manage.com/track/click?u=fc5b48c8cad5d194a77f4cb54&id=28579dc28f&e=2857111c01)**

This puzzle comes with 260 games, but I'll confess to spending \$5.99 for another 900 games. Nevertheless, it offers a good tutorial and a handy "undo" option.

The object is to fill the thermometers with mercury to have the correct number of red squares as indicated by the labels at the top

and left sides. Unfortunately, the mercury starts at the "bulb" end of a "tube" and can't reappear after an empty cell. The difficulty ranges from grid sizes of 4x4 to 11x11 (or 13x13 if you purchase all the levels).

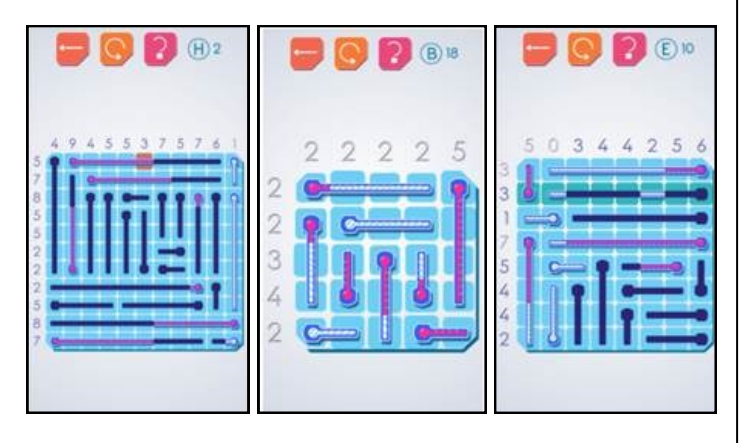

The puzzles are untimed, and you can get unlimited hints. A row or column highlighted in green shows where you can make a move (but doesn't tell you what to do). An orange box in-

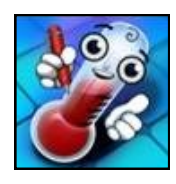

 dicates an error. The phone version for Android or [iPhones](https://ccgvaz.us16.list-manage.com/track/click?u=fc5b48c8cad5d194a77f4cb54&id=3672efbfc9&e=2857111c01) is from the same manufacturer but is slightly different.

For example, it sometimes

omits numbers that tell you how much mercury you need, which is an interesting twist. However, it has loud and long ads to wait through. So I use it in a pinch.

### **Real Einstein's Riddle**

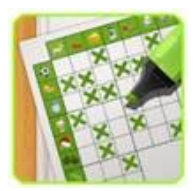

- \* **[Download from the](https://ccgvaz.us16.list-manage.com/track/click?u=fc5b48c8cad5d194a77f4cb54&id=fc4a5ba120&e=2857111c01)  [Google Play Store to](https://ccgvaz.us16.list-manage.com/track/click?u=fc5b48c8cad5d194a77f4cb54&id=fc4a5ba120&e=2857111c01)  a [Kindle or phone.](https://ccgvaz.us16.list-manage.com/track/click?u=fc5b48c8cad5d194a77f4cb54&id=fc4a5ba120&e=2857111c01)**
- \* **[Learn how to play \(video\).](https://ccgvaz.us16.list-manage.com/track/click?u=fc5b48c8cad5d194a77f4cb54&id=8a915ce882&e=2857111c01)**
- \* **[Download from the Apple](https://ccgvaz.us16.list-manage.com/track/click?u=fc5b48c8cad5d194a77f4cb54&id=1ee19f0b16&e=2857111c01)  [Store.](https://ccgvaz.us16.list-manage.com/track/click?u=fc5b48c8cad5d194a77f4cb54&id=1ee19f0b16&e=2857111c01)**

This puzzle comes with 5000 puzzles and 15 daily challenges, all for free.

The goal is to follow clues, eliminate the impossible combinations (shown in brown), and keep the good ones (in green) by tapping icons in the grid at the lower left. Although the text clues are initially helpful (it is fun to play

the game in a foreign language!), you will eventually use the background colors of the boxes as your guide.

The "How to Play" tutorial is excellent, and the video (link above) is good, although it doesn't show that you can hold down (long press) on an image to remove all other occurrences of it in that row. Start with the easy levels, and you'll soon want to try the larger grids. You can save your position and later restore the puzzle to that point if you had to guess (which does happen in larger grids), and the path you initially took didn't work out.

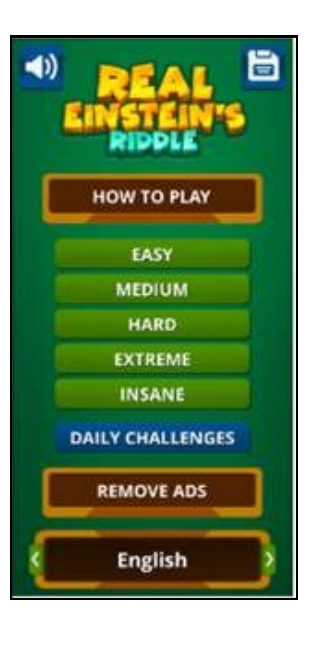

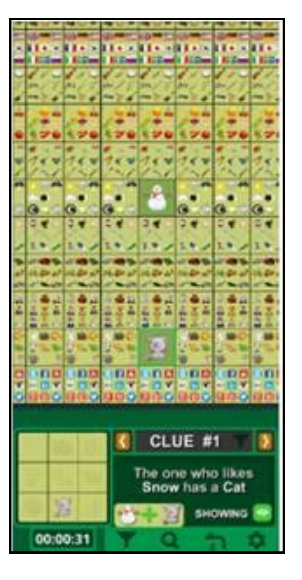

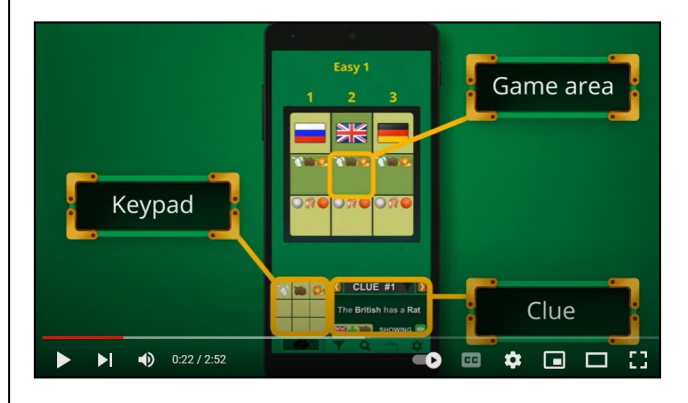

### **Sudoku**

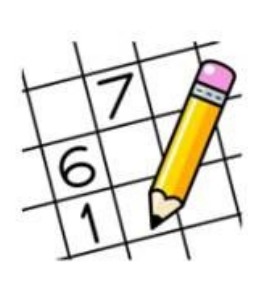

**\* [Download to your](https://ccgvaz.us16.list-manage.com/track/click?u=fc5b48c8cad5d194a77f4cb54&id=931dd1d4dc&e=2857111c01)  [Kindle from Amazon.](https://ccgvaz.us16.list-manage.com/track/click?u=fc5b48c8cad5d194a77f4cb54&id=931dd1d4dc&e=2857111c01) \* [Download to your An](https://ccgvaz.us16.list-manage.com/track/click?u=fc5b48c8cad5d194a77f4cb54&id=fbc03359d5&e=2857111c01)droid [phone at the](https://ccgvaz.us16.list-manage.com/track/click?u=fc5b48c8cad5d194a77f4cb54&id=fbc03359d5&e=2857111c01)  [Google Play Store.](https://ccgvaz.us16.list-manage.com/track/click?u=fc5b48c8cad5d194a77f4cb54&id=fbc03359d5&e=2857111c01) \* [Download to your iPh](https://ccgvaz.us16.list-manage.com/track/click?u=fc5b48c8cad5d194a77f4cb54&id=ba3421ec7c&e=2857111c01)  [one from the Apple](https://ccgvaz.us16.list-manage.com/track/click?u=fc5b48c8cad5d194a77f4cb54&id=ba3421ec7c&e=2857111c01)  [Store.](https://ccgvaz.us16.list-manage.com/track/click?u=fc5b48c8cad5d194a77f4cb54&id=ba3421ec7c&e=2857111c01)**

I probably don't have to introduce you to Sudoku. Although you put numbers into the grid (a different number from 1 to 9 in each row, column, and section), there is no math involved, just logic.

I like this particular version of Sudoku because there are no ads, there are unlimited puzzles, and many difficulty levels. In addition, you can add multiple numbers to each cell to aid in solving the more challenging ones. You can also save a game and complete it later.

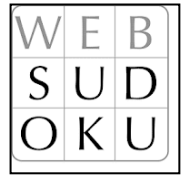

**I**also use this version on my Android phone.

I recently read that the man credited with creating Sukodu and introducing it to the world has died. [His story is here.](https://ccgvaz.us16.list-manage.com/track/click?u=fc5b48c8cad5d194a77f4cb54&id=aa2c428238&e=2857111c01)

I hope you enjoy some of these puzzles as much as I do! ❖

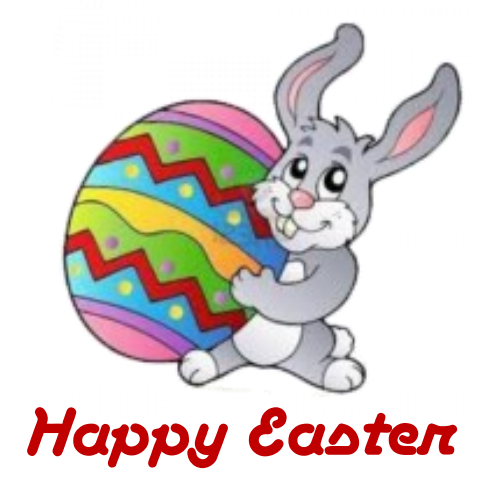

### **WHAT MAKES A GREAT ORGANIZATION GREAT?**

By **Jim Cerny**, Sarasota (FL) Technology UG Forums Coordinator and Class Instructor <https://thestug.org/> jimcerny123 (at )gmail.com

 Most "non-profit" organizations exist to help others. They help in the community and have a mission and goals. Although I am writing this article for the members of our organization, the Sarasota Technical Users Group, I am hoping that this article will benefit many members of other organizations and yours. It has to do with making things better – to help more people in more ways. And we are NOT talking about money here!

What makes an organization work to do some good is its people. If other organizations are like ours, you will see that only a handful of people do almost all the work. They serve on boards, committees, make phone calls, send out communications, and more. Wouldn't it be a big help if someone volunteered to help, at only one or two hours a MONTH?!

Yes, it would! Let's take an example; we'll call him Joe. Joe likes to help others and enjoys it very much. He serves on the board, sends out communications, and answers emails about the organization. The big help for Joe would be if someone would volunteer to send out one or two emails a month. Or make a couple of phone calls to verify membership. Or send out an email survey. This frees Joe up to do a better job in other ways, not to mention to give him a break.

Why do people not volunteer to help? I've heard many reasons over the years, and here are the main ones:

1. I don't have the time. Yes, you do. This is not a full-time job, and you will not be bothered by many phone calls or emails. There are plenty of needs for people like YOU to give just an hour or two a month.

### **April 2022 User Friendly — The Los Angeles Computer Society Page 7**

- 2. I don't have the skills or knowledge, and you don't need ANY skills or expertise to help. Of course, if you DO have some skills that could be useful, that's great. But we need people to help first; many areas need your help, and no skills are required! Besides, we offer free training too!
- 3. I'm taking care of a sick relative. Wow, that's important, and no one wants you to neglect your taking care of someone who needs you daily. But if you have the time to make phone calls to your friends, can you not make a few calls for your organization? Or send an email? A phone call to a member is a great personal touch that makes the organization more meaningful. Keeping in touch with members is a huge step to make a good organization a great organization.

Here are some things our organization would like to do to help our members, but we need volunteers to help:

- A. Offer more classes our instructors could use some help (no, you do not have to teach).
- B. More contact with our members to understand how our organization helps them and what they would need or like in the future.
- C. Conduct a survey to help us do more and better things.
- D. Improve communications with our members – news articles, email, and phone calls.
- E. More recognition of others, especially our volunteers, organizing a gift or luncheon.
- F. Asking other members to help too!

There are many benefits to helping too – you will make new friends, learn something new. have more fun in your life, and have something to talk about (which makes you a more exciting person). What's NOT to like?

I also do volunteer work at a food pantry. I once asked another volunteer this question: "Wouldn't it be great if some of these people who come here to get food would volunteer just for an hour to help us distribute it? I know they have the time." The answer I got back was a bit shocking. The answer was, "These people do not think that way; it is not in their mindset." It was tough for me to understand that. I can't imagine people taking advantage of a not-for-profit organization over and over again and not thinking to "payback" a little with an hour of their time. What do you think about that?

Organizations would always like to improve and do more for their members.

Every such organization needs everyone to contribute a little to provide more. Will you donate an hour or two a month?

Contact ANYONE in your organization to find out how. And I thank you for your kind help in advance.❖

### **INTERESTING INTERNET FINDS**

### By **Steve Costello,**

Florida Association of Computer User Groups scostello AT sefcug.com

### *What Is The Fn Key On Your Keyboard and What Does It Do?*

https://www.online-tech-[tips.com/computer](https://www.online-tech-tips.com/computer-tips/what-is-the-fn-key-on-your-keyboard-and-what-does-it-do/)tips/what-is-the-fn-key-on-your-[keyboard](https://www.online-tech-tips.com/computer-tips/what-is-the-fn-key-on-your-keyboard-and-what-does-it-do/)-andwhat-[does](https://www.online-tech-tips.com/computer-tips/what-is-the-fn-key-on-your-keyboard-and-what-does-it-do/)-it-do/

*Do you know what the Fn key does ? You can find the answer in the post linked above.* 

*How To Use Revo Uninstaller* [https://davescomputertips.com/how](https://davescomputertips.com/how-to-use-revo-uninstaller/)-to-userevo-[uninstaller/](https://davescomputertips.com/how-to-use-revo-uninstaller/)

If you use Microsoft Windows and need to uninstall an application, Revo Uninstaller is what to use for the best results. This post has the best instructions for using Revo that I have seen so far. Read this post and try Revo for yourself. ❖

### **Page 8** User Friendly — The Los Angeles Computer Society **April 2022**

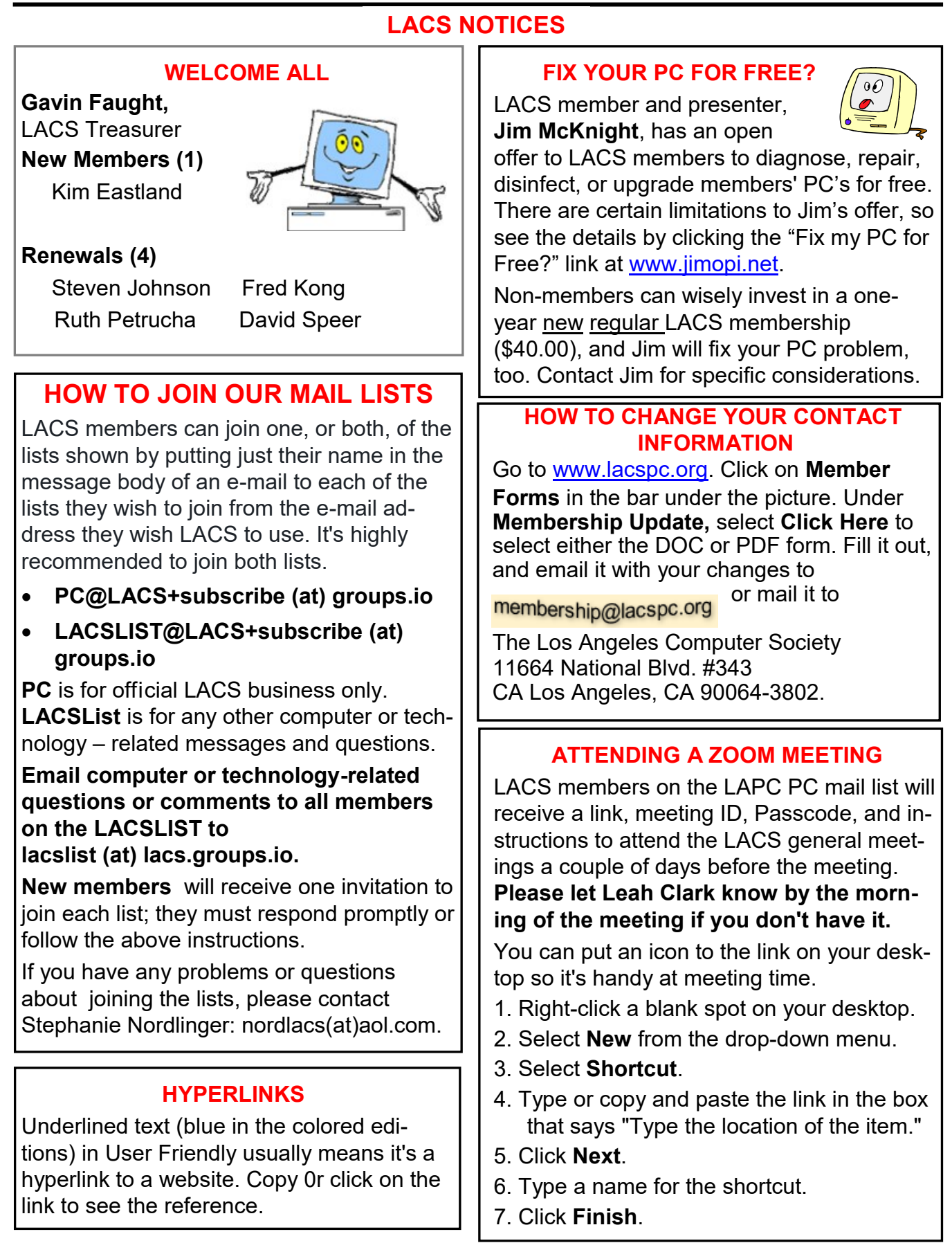

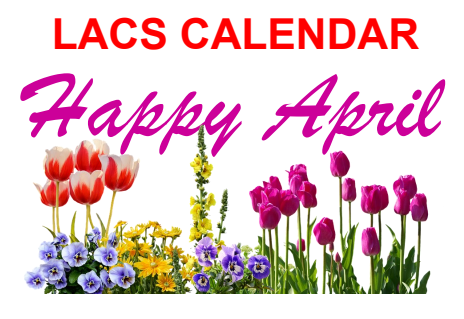

### **LACS Board Meeting**

**Date:** Monday, April 4, 2022 via Zoom **Time:** 7:00 P.M. (Open from 6:30 P.M.) Please arrive early so we can start on time. **Where:** At your home or wherever you are

### **LACS GENERAL MEETING**

**Date:** Tuesday, April 12, 2022 via Zoom **Time:** 7:00 P.M. (Open from 6:30 P.M.) Please arrive early so we can start on time. **Where:** At your home or wherever you are

**April 1:** April Fool's Day

**April 2:** Ramadan

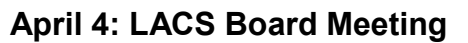

**April 12: LACS General Meeting**

**April 17:** Easter

**April 22:** Earth Day

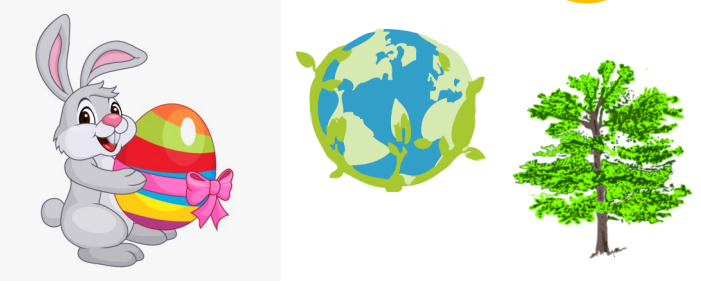

### **VISIT OTHER COMPUTER USER GROUPS**

Check out the URL below for information for visiting other user groups' Zoom and hybrid meetings, a list of groups open to other groups, and for tips and ideas for using and joining Zoom meetings.

[https://apcug2.org/tech](https://apcug2.org/tech-things-to-learn-while-sheltering-in-place/)-things-to-learn-while[sheltering](https://apcug2.org/tech-things-to-learn-while-sheltering-in-place/)-in-place/

### **GENERAL MEETING PRESENTATIONS VIA ZOOM**

**April 12:** Trouble Shooting Your Computer 101, Judy Taylour **May 10:** Windows 10 Topics, Bill James **June 14:** A Guide To Windows 11, Bill James Check your email and *User Friendly* for

updates to this schedule.

### **ZOOM MEETINGS**

To join any Zoom meeting, click on the URL on the invitation you will receive via email before the meeting and follow the prompts.

Contact Leah Clark at leahic@sbcglobal.net if you have any ques-

tions or if you don't receive the link by the morning of the meeting day.

Please enter before our meeting starting time in case problems need to be solved and to ask questions. We want our meetings to start on time.

## **ZOOM**

# **RECORDINGS & PODCASTS**

### **LACS members will receive links to the recordings of Zoom meetings via email.**

To listen to the podcasts of many of our past in-person general meetings, go to [https://www.lacspc.org/category/](http://www.lacspc.org/category/audio-files/) [audio](http://www.lacspc.org/category/audio-files/)-files/. Click on the session you want to hear.

### **USER FRIENDLY BACK ISSUES AND INDEXES**

To see back issues of *User Friendly,* go to [http://www.lacspc.org/category/user](http://www.lacspc.org/category/user-friendly/)[friendly/.](http://www.lacspc.org/category/user-friendly/)

For indexes to past issues go to [https://www.lacspc.org/category/uf](http://www.lacspc.org/category/uf-index/)-index/

To find a specific article or topic, use the search box on the top right.

### Page 10 User Friendly - The Los Angeles Computer Society **April 2022**

### **MEMBERS HELPING MEMBERS**

LACS members volunteer to help other members solve hardware and software problems by telephone during the hours listed below. Select the topic from the list and then contact a person whose number is listed next to it. **Find a helper's email address and phone number on your roster**. If you don't have your roster, call 424-261-6251. Only members in good standing may receive a roster. We hope that you find this LACS free service useful.

**If you are experienced using a particular program or hardware, please volunteer to be a consultant. You don't have to be an expert.** To volunteer for this list or to make corrections, please email Leah Clark at leahjc@sbcglobal.net or call her at 424-261-6251.

More Quick Consultants, and more categories are always needed. Do we have anyone who can help with Google apps? It won't take a lot of time, and you may decline or postpone a call if it comes at an inconvenient time.

Adobe Creative Suite: PDF, InDesign, PhotoShop, etc. - 10 Android Smartphones - 8 Apple devices - 11 Anti Malware and Backup - 7, 8 Dragon Naturally Speaking - 3 Genealogy - 8 Groups.IO - 8 Hardware - 7

Lotus Word Pro, Approach - 7 Mozilla Firefox - 7 MS Excel - 8, 11, 12 MS Word - 1, 3, 8, 12 MS Outlook - 8, 1, 10 MS PowerPoint - 8, 11 MS Publisher - 2 Open Office - 6

Photoshop - 10 Quicken - 8, 12 Thunderbird - 7 Utilities - 7, 8 Visual Basic - 5 Websites - 5 Windows - 6, 7, 8 WordPerfect - 8 Zoom - 2, 9

|                 |                       | <b>Preferred Time for Phone Calls</b> |          |
|-----------------|-----------------------|---------------------------------------|----------|
| <b>Number</b>   | <b>Name</b>           | From                                  | Τo       |
| 1               | Beckman, Loling       | 10:00 AM                              | 6:00 PM  |
| 2               | Clark, Leah           | 7:00 AM                               | 5:00 PM  |
| 3               | Hershman, Irv         | 11:00 AM                              | 11:00 PM |
| 5               | lalongo, Gilbert      | 9:00 AM                               | 5:00 PM  |
| 6               | Johnson, Carol        | 10:00 AM                              | 9:00 PM  |
| 7               | McKnight, Jim         | $8:00 \, \text{AM}$                   | 7:00 PM  |
| 8               | Nordlinger, Stephanie | 9:00 AM                               | 5:00 PM  |
| 9               | Presky, Mark          | Any                                   | Any      |
| 10              | Rozek, E. J.          | <b>Noon</b>                           | 8:00 PM  |
| 11              | Van Berkom, Paula     | 9:00 AM                               | 5:00 PM  |
| 12 <sup>2</sup> | Wilder, Joan          | $9:00$ AM                             | 9:00 PM  |

Note: Times are Pacific Times

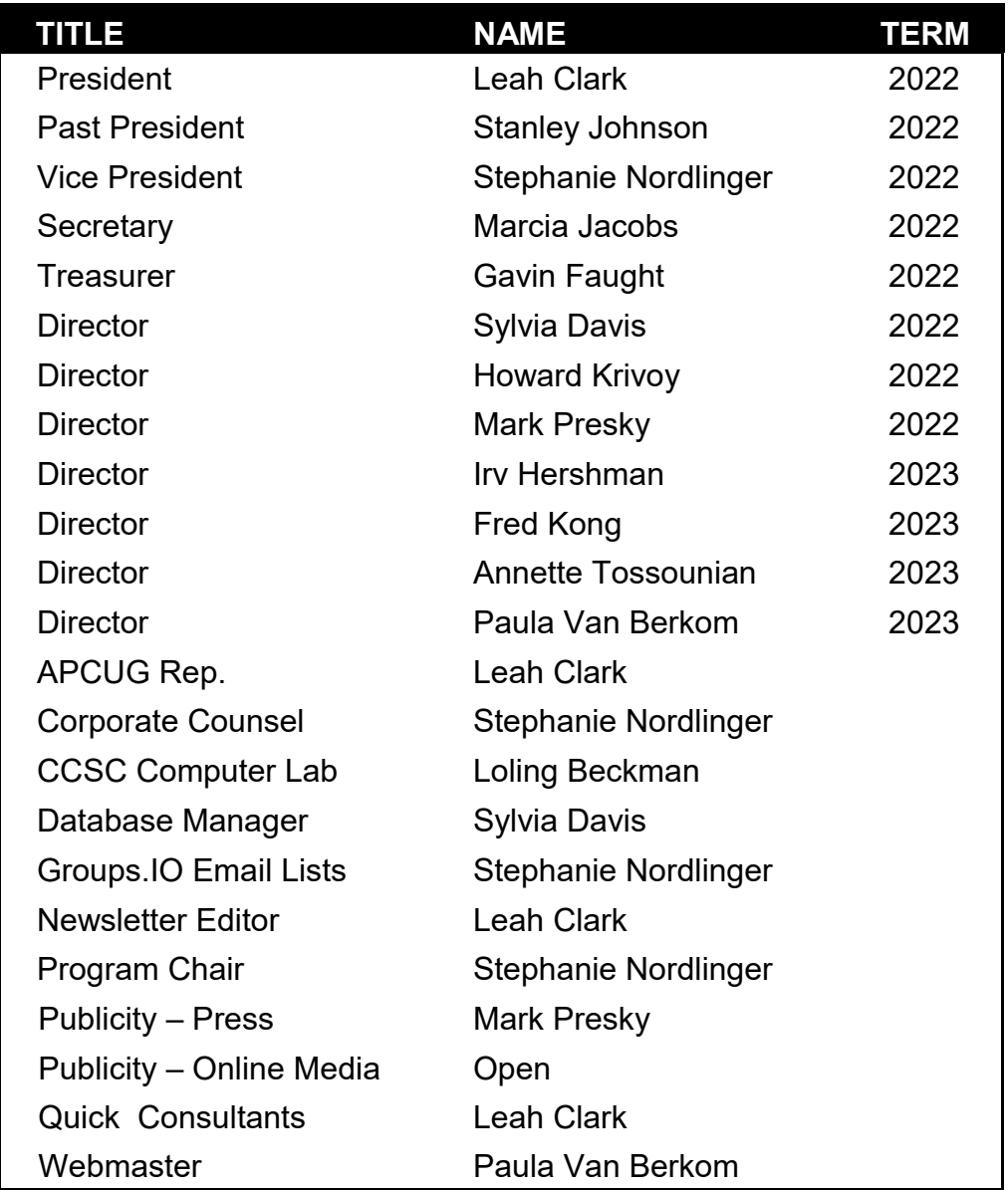

### **OFFICERS, DIRECTORS AND LEADERS**

**Mailing Address:** 11664 National Blvd., #343, Los Angeles, CA 90064-3802  **Website:** [www.lacspc.org](http://www.lacspc.org)

 **Contact the President/Editor at** 424-261-6251. Follow the prompts. This is a Google Voice number.

Please use your roster for email addresses and phone numbers to contact any officer, board member or other member, or you may leave a message at the above number. If you don't have your roster, please contact Leah Clark at leahic@sbcglobal.net and she will email you a copy. Only LACS members may receive a roster.

### **WATCH A ZOOM MEETING ON YOUR HDTV — PART 2 0F 2**

### **The big screen may make details easier to see and is easier to share with family.**  By **John Krout**

Presenter & Newsletter Contributor Potomac Area Technology and Computer Society https://www.patacs.org

### **INTRODUCTION**

As noted in Part 1 (March 2022 issue), there are many reasons why you may want to watch a Zoom teleconference on your flatscreen HDTV rather than on a tiny phone or tablet screen.

This Part 2 article explains how you can connect your tablet or smartphone to an HDTV so that you can see the Zoom teleconference on a big screen.

As explained in Part 1, in general, there are two methods for connecting a tablet or smartphone to an HDTV:

- 1.connect the Zoom device to the TV using an HDMI cable, or
- 2.connect the Zoom device to the TV or a network-connected media box, using your home Local Area Network (LAN).

These techniques are not limited to Zoom alone. Since the connection methods share the tablet or smartphone screen, the connection methods will work with any other app running on a tablet or phone. Games, email apps, weather apps, even split the device screen so you can see two apps side by side on the TV.

Using an HDMI cable, the first method is your only choice if your HDTV is not a modern smart TV and is not attached to any networkconnected media box, such as a Roku or Chromecast. If you do not know if your TV qualifies as a smart TV, such HDTVs provide a Web browser inside the TV and often many other apps such as Amazon, YouTube, and so forth. And smart TVs almost always include an ethernet cable socket.

The second method, using your LAN, will work if yours is a smart TV connected to your home or, if yours is not a smart TV, a network -connected media box is attached to your TV.

### **ASPECT RATIO ISSUES**

A tablet or smartphone screen is rarely the same aspect ratio (long side to short side) as the standard 16:9 aspect ratio of an HDTV.

My Android tablet screen resolution, 4.1 megapixels, exceeds the HDTV standard 2.1 megapixels but is 16:10, therefore not as wide as HDTV. When I connected my tablet to my HDTV, I saw black bands on the left and right sides of the tablet screen image on the HDTV, and the image looked a tad bit compressed horizontally.

My Android smartphone screen resolution is 4.3 megapixels but is 19:9, wider than the standard 16:9 aspect ratio of HDTV. As a result, I saw black bands above and below the smartphone image on the TV.

Both devices offer to adjust video output when connected to an HDTV, so the device screen image fills, or almost fills the HDTV screen.

### **USING THE CABLE METHOD**

This method requires a Display Adapter accessory connected to your smartphone or tablet's data and charging port. For Android devices, that port is either micro-USB or USB -C. Some iPads also have a USB-C port. For most other iPhones and iPads, the port is Lightning. Older Android devices have micro-USB ports.

Display Adapters are not expensive. Since my phone and tablet have USB-C ports, I obtained a JSAUX brand Display Adapter with a USB-C plug for direct attachment to my phone or tablet. This item cost less than \$15 and claims to be upward compatible with 4K video from the smartphone or tablet.

When I tried connecting my tablet to my HDTV using the Display Adapter and an HDMI cable, initially, the tablet displayed the dialog box shown in **illustration 1**. DeX is a

Samsung-specific technology that allows a tablet to be operated remotely by a personal computer, for instance. However, DeX is not useful when the tablet is con-

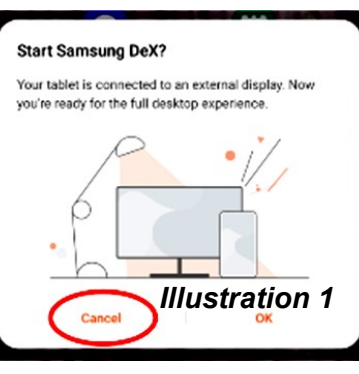

nected to a TV since a TV has no mouse and no keyboard. So, when the tablet is connected to an HDTV, tap the CANCEL button, which is circled in the illustration.

Then I saw the tablet screen on my TV. So, I started the Zoom app on my tablet. **Illustration 2** shows my 42" HDTV with my tablet below it, both displaying the Zoom app running on my tablet.

### **USING THE LAN METHOD**

In my case, I have a Roku Premiere+ box connected to my LG smart HTV. Although both the TV and the Roku box are connected to my LAN, the tablet and smartphone scan-

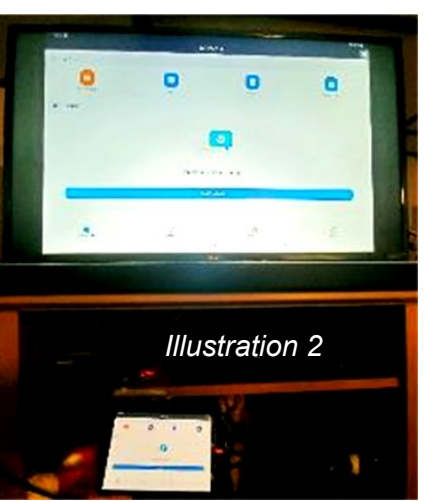

ned my LAN and found only the Roku box, so I chose to connect to that device.

My smartphone and tablet both have the Zoom Cloud meeting app installed. There is no need to configure the Zoom Cloud app to make the LAN method work because the LAN method displays the entire tablet or phone screen on the HDTV.

The following info is specifically for Android tablets and smartphones.

The key capability is already available on my Android 10 tablet and my Android 11 phone. Both are Samsung products. It is not available on my older Samsung tablet, which runs Android version 8.1

However, on the Google support page for Chromecast, I found that any Android device running Android version 6 or later and any iOS device running iOS 12 or later can install the **Google Home app** to add Chromecast to the device.

### **HOW TO CAST PHONE/TABLET SCREEN TO HDTV**

These instructions are specifically for Samsung brand phones or tablets. Each maker of Android devices has its own brand for the software that casts the device screen image to a TV, Roku, or Chromecast device. Samsung calls that cast software **Smart View**.

**STEP 1.** Make sure the HDTV is turned on.

If you plan to use Roku or Chromecast, then turn on that device, and set the TV's input to display that device.

**STEP 2.** Since you cannot adjust the TV to portrait orientation, use your phone or tablet in landscape orientation, so the long edges of the screen are horizontal. You will see the highest resolution version of the tablet or phone screen on the TV screen.

**STEP 3. Pull down the top edge of the** phone or tablet screen. Then, pull it all the way down.

Before this research, I had been consistently overlooking two large buttons, labeled **Devices** and **Media**. You can see those buttons in **illustration 3.**

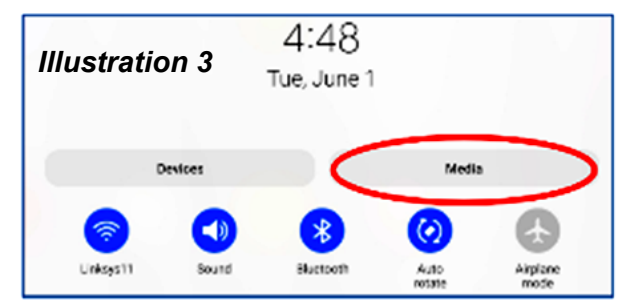

### Page 14 User Friendly - The Los Angeles Computer Society April 2022

If you have used the top edge menu to lock the tablet or phone screen in Portrait mode, as I did initially, then you will have to unlock that feature so that the screen can rotate to Landscape orientation. The button for that purpose is the **Auto Rotate button**, immediately below the Media button.

**STEP 4.** Tap the **Media button**, which is circled in the illustration.

The screen changes to the Media menu, shown in **illustration 4.**

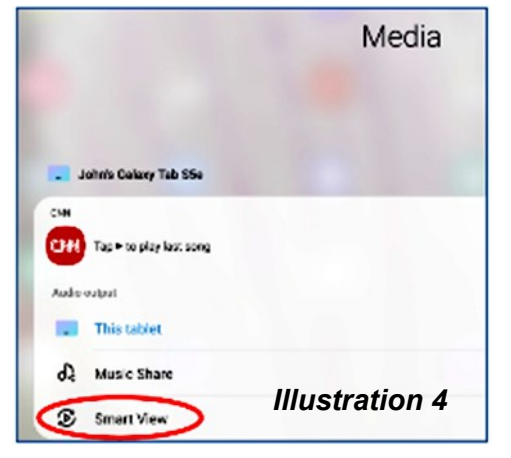

**STEP 5.** Tap the Smart View button circled in the illustration. The screen changes to show the Smart View menu and takes some time to identify all of the Smart View compatible devices on the home LAN. In my case, two devices were found, the Roku Premiere+ box and a Samsung TV. You can see that in **illustration 5**.

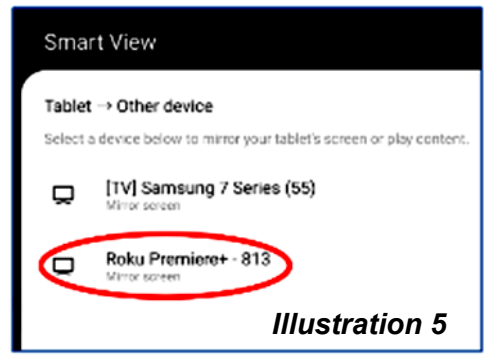

**STEP 6.** Tap the device to which you want to cast your tablet or phone.

My LG TV was displaying the Roku box at the time. So I tapped Roku, which is circled in the illustration.

It may take several seconds for the connection to be established.

**STEP 7.** A popup dialog box appears on the tablet, as shown in **illustration 6**. Tap **Start** 

**now** to establish the cast, which is circled in the illustration.

Smart View will have access to the info on your screen or played from your tablet while mirroring. This can include passwords, payment datails, pictures, messages, and more

**STEP 8.** On

Cancel Start now the TV, Roku *Illustration 6* asked me for permission to display the cast

Start mirroring with Smart View?

screen from my tablet. You can see that in **illustration 7**. I used the Roku remote to select the **Allow** choice, circled in the illustration.

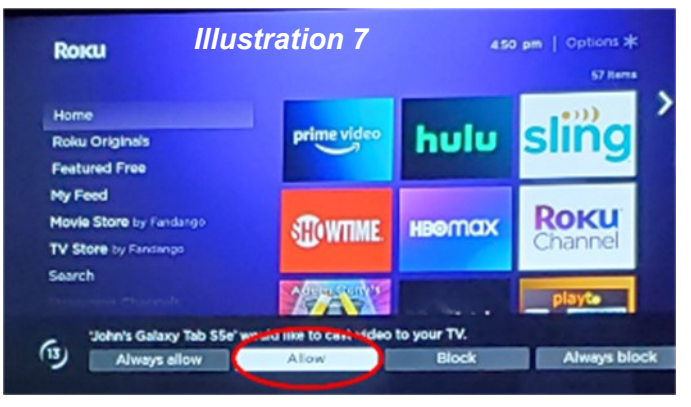

If you wish, you can instead choose **Always Allow**, the choice to the left of Allow, so you do not have to use the Roku remote every time you want to cast to the Roku box.

At that point, the TV screen shows the same image as my tablet. I started the Zoom Cloud app on my tablet, and the TV screen showed the Zoom app too.

**STEP 9.** Once the smartphone or tablet learns the TV's aspect ratio, you will see another popup on the screen, asking if you want to adjust the video sent out by the smartphone or tablet to fill the TV screen. I recommend that you tap the **Change button** in the popup. This popup appears only during the first time you connect the portable device to the TV; after that, the portable device remembers your choice. So, after you do the Change once, the phone or tablet remembers that setting and,

### **April 2022 User Friendly — The Los Angeles Computer Society Page 15**

when you later connect to the TV, re-applies the setting.

At that point, I can start or join a Zoom teleconference on my tablet, and the TV shows it all. A key point is that the smartphone or tablet camera continues to act as the Zoom camera for you, but you can leave that camera disabled if you wish.

### **HOW TO END THE CONNECTION**

On the tablet screen, a small icon is added. That icon is circled in **illustration 8.** 

The icon contains two symbols. Each symbol

does two different things during a cast. Tap the left side of the icon.

That tap brings in a menu, shown in **illustration 9**, including a **Discon-**

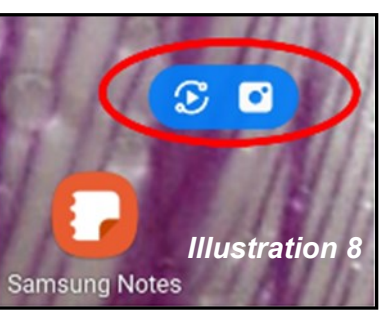

**nect** choice to end the cast. Tap that choice, and the cast is ended.

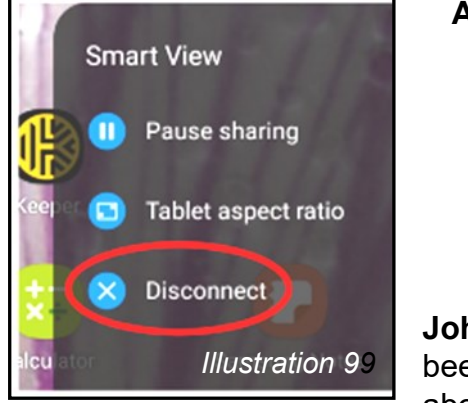

### **ABOUT THE AUTHOR:**

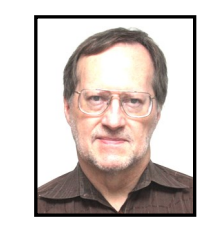

**John Krout** has been writing about creative

uses of personal computers since the 1980s. He is a frequent contributor to PATACS Posts, the newsletter of the Potomac Area Technology and Computer Society, and occasionally provides presentations at PATACS meetings.

He lives in Arlington, VA, with his son, many computers, digital cameras, and too many cats. ❖

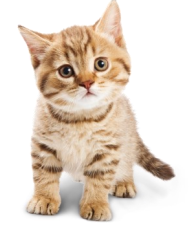

### **GAVE UP MY MOUSE LONG AGO AND I'M HAPPY I DID**

**If You Hate Your Mouse, Try a Trackball.**  By **Kurt Jefferson,** Editor Central Kentucky Computer Society <https://ckcs.org/> lextown2 (at) gmail.com

 The article in Gizmodo doesn't mince words with the headline: "With its big roly-poly ball and huge

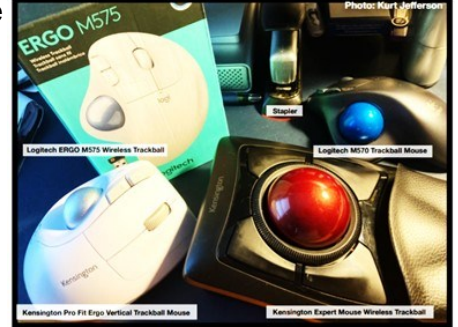

hand rest, the venerable trackball mouse looks like a holdover from 1996. Or maybe 1946 – that's the first time a trackball was used as an input device in a computer," writes Alex Cranz in his 2017 article.

He asserts the waning popularity of the lowly trackball after more of us began using the mouse and then the trackpad. Cranz adds, "But here's the thing: The trackball is still good. Not just good — the trackball is great. So great that Logitech is introducing its first trackball in many years is a cause for celebration — even if I have some issues with my new favorite input device."

So, in 2017, Switzerland – based Logitech introduced its first new trackball in years. Guess what? The MX Ergo was a major hit. And sales are still climbing. Last fall, Logitech reported a 26% increase in mice and trackball sales. (Logitech sells plenty of mice – but it's also discovering many people insist on trackballs instead.)

Then, last October, Logitech introduced yet another trackball: the Ergo M575. The user can connect to a desktop or laptop, Mac or PC via a USB interface with a small transceiver or Bluetooth. It will also connect to an iPad using the Bluetooth option.

As more of us began working and teaching school from home in 2020 because of the pandemic, more of us are actively ditching our mice. (Plenty of us are still working and teaching from home via Zoom and other software.)

*Make Tech Easier* [explains](https://www.maketecheasier.com/why-you-need-trackball-mouse/) why trackballs are better for you:

More workers are aware of the health risks and problems associated with long periods of sitting daily. It's supremely unhealthy, and many companies have made a serious effort to help modern office workers reduce the risks of desk-bound work.

While standing up will help your health, more ergonomic input devices can protect you from an RSI or repetitive strain injury.

These injuries are caused by repeatedly straining your body in the same way, over and over again. These injuries can cause numbness, tingling, and pain, and they won't go away until you stop the stressor.

Trackball mice can be a blessing for workers suffering from a wrist-based RSI or carpal tunnel. The benefit comes from the trackball's stable position. While you move your wrist and arm to manipulate a traditional mouse, you only need to move your fingers to use a trackball. If you use a wrist rest with your trackball, your wrist will be at a healthier angle. This frees it from the strain associated with sliding your mouse around. Because your hand stays in one place, your arm and wrist won't be strained by the constant back and forth movement of a mouse.

As *Popular Mechanics* [wrote](https://www.popularmechanics.com/technology/g36610635/best-trackballs/) in June, "A trackball mouse is a great way to make endless mouse movement less strenuous." It's

proven that trackballs reduce wrist stress and grip fatigue.

While the best-selling Logitech trackballs are thumb-operated, Kensington, which might be called the "king of trackballs," sells at least seven trackballs on its website, on Amazon, on Newegg, and on other online sellers.

Because of growing demand, Kensington has released several new trackballs in recent years, including the:

- **Expert Mouse Wireless Trackball**
- Pro Fit® Ergo Vertical Wireless Trackball (White & Black)
- Orbit® Fusion Wireless Trackball
- Wired Orbit® Trackball with Scroll Ring
- Orbit® Optical Trackball.

The popular Expert Mouse Wireless Trackball often tops the ratings when reviewers put trackballs through their paces. The [Wirecutter](https://www.nytimes.com/wirecutter/reviews/best-trackballs/) (a review website purchased by The New York Times), [trackballmouse.org,](https://www.trackballmouse.org/trackball-reviews/) [gadg](https://gadgets-reviews.com/review/1313-best-wireless-trackball-mice.html)[etreviews.com,](https://gadgets-reviews.com/review/1313-best-wireless-trackball-mice.html) and [iMore](https://www.imore.com/best-trackball) all praise that finger-operated device.

A Japanese trackball maker, Elecom, has also earned a steady but growing market share in the States. Elecom currently makes the only trackball especially designed for lefthanded users. It's the Elecom M–XT4DRBK model. (Read about it here at [amazon.com\).](https://www.amazon.com/ELECOM-Left-handed-Wireless-function-M-XT4DRBK/dp/B016QCPRBM?linkId=2fa444ee173cad6feed8cc547ed8f9e3&th=1)

Popular Mechanic's [website](https://www.popularmechanics.com/technology/g36610635/best-trackballs/) tells what to look for as you decide whether or not to opt for the benefits of a trackball.

*Note: The underlined texts are links to URLs. Click on them in the online edition for further information.* ❖

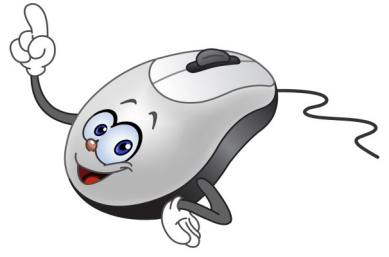

### **ASHAMPOO® PDF PRO 2 - CREATE AND OPEN PDFS**

### By **Jasmine Blue D'Katz**

Lake County Area Computer Enthusiasts, IL [www.lcace.org](http://www.lcace.org)

jj1450xl (at) yahoo.com

 I have been using Adobe Acrobat for several years to save documents to PDF format and create text-filled forms. Along with Acrobat, I've used a few other Optical Character Recognition OCR programs like ReadIRIS and ABBY FineReader PDF to read and convert typed, handwritten, or printed text images into machine-encoded text, whether from scanned documents, a photo, or a document.

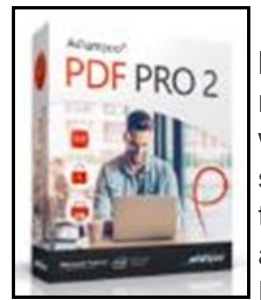

Recently, I have had problems with ReadIRIS giving me out-of-memory errors when I load a scanned file. so I decided to try something new. I ran across an article about Ashampoo PDF Pro 2, which claimed to

be the complete solution to manage and edit your PDF documents. Like the other programs, I will be able to convert, edit, merge, and protect my PDFs, create perfectly sized documents that are readable on any device, and use encryption to protect them when needed.

I have used Adobe Acrobat to create a form for the club applications, and Ashampoo PDF Pro is ideal for creating fill-out forms. It takes only a few clicks to add interactive elements, like selection lists, checkboxes, or input

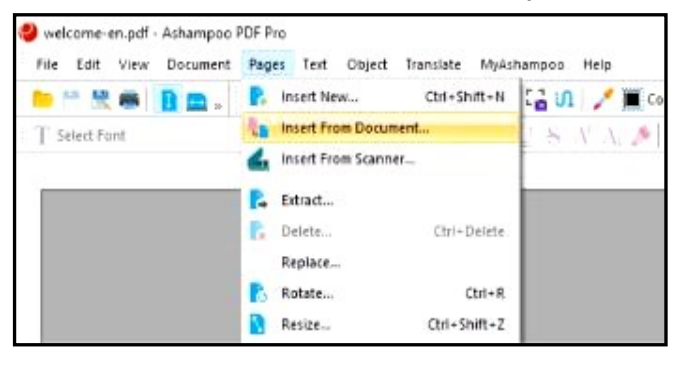

fields, to my PDF form. Anyone can quickly fill these forms by using a standard PDF reader.

### **Convert documents into Word or other formats.**

Another feature of Ashampoo Pro is the mature OCR engine that converts scanned characters into computer-editable text. The program also features seamless file exchange with Microsoft Word.

Although I have not found a need for the security features of encrypting a file, Ashampoo PDF Pro 2 uses up to 256bit AES encryption to allow PDF Pro 2 to secure my documents. Additional security can also be set by allowing a second (more secure) password to be set.

Ashampoo PDF Pro 2 for home use grants a single license that can be used for up to three PCs. The program was initially priced at \$69.99, but I recently found it for \$19.99 or at Amazon for \$29.99.

This program has been easy to use with its well-designed interface. In addition, there is a great website that provided me with comprehensive Q&A, which has handled questions that I have had.

All in all, PDF PRO 2 is a great PDF editing tool at a great price!

[Ashampoo® PDF Pro 2](https://www.ashampoo.com/en/usd/pin/0474/office-software/pdf-pro-2) - Best PDF Software & PDF-[Editor for PDF files](https://www.ashampoo.com/en/usd/pin/0474/office-software/pdf-pro-2) ❖

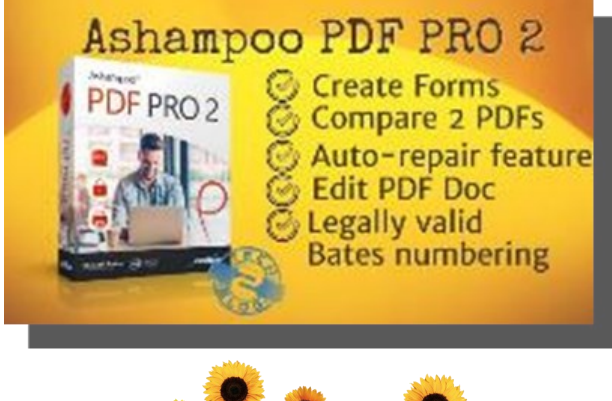

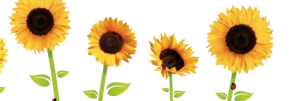

### **JERE'S TECH TIPS**

For many helpful tips and tricks for all aspects of computing see *Jere's Tech Tips* at [https://www.apcug2.org.](https://www.apcug2.org)

### **TECHBOOMERS.COM**

For learning how to use various websites and internet-based websites and internetbased applications for free.

- [https://TechBoomers.com](Https://TechBoomers.com)
- [https://www.youtube.com/watch?v=O2](https://www.youtube.com/watch?v=O2-bwYIYu1I) [bwYIYu1I](https://www.youtube.com/watch?v=O2-bwYIYu1I)

### **SPECIAL OFFERS**

Go to the APCUG website [https://](https://apcug2.org/discounts-special-offers-for-user-groups/) [apcug2.org/discounts](https://apcug2.org/discounts-special-offers-for-user-groups/)-special-offers-foruser-[groups/](https://apcug2.org/discounts-special-offers-for-user-groups/) for discounts and special offers for Members of User Groups. Avast Anti-virus and Acronis True Image, and several book, media and training sites offer discounts including the two mentioned below.

• Members can save at the **Pearson Technology** websites: InformIT, Cisco Press, Pearson IT Certification, Que Publishing, Adobe Press, and Peachpit Press. [Informit.com/user\\_groups/index.aspx](Informit.com/user_groups/index.aspx) Code for print books: **ITCOMMUNITY** Code for eBooks:

### **DIGITALCOMMUNITY**

See the latest books on digital imaging and photography, gaming, animation, film and video, post-production, audio, music technology, broadcast and theatre from [Routledge | Focal Press](https://www.routledge.com/focalpress?utm_source=shared_link&utm_medium=post&utm_campaign=160701200) today! They offer discounts to User Group members. Focal Press

The columns, reviews and other expressions of opinion in *User Friendly* are the opinions of the writers and not necessarily those of the Los Angeles Computer Society. LACS became a California nonprofit corporation on July 17, 1991. Its predecessor was the UCLA PC Users Group.

**NOTICE**

### **LAUGHING OUT LOUD**

Hello! Is this Gordon's Pizza?

**No sir, it's Google's Pizza.**

Did I dial the wrong number?

**No sir, Google bought the pizza store.**

Oh, alright then. I'd like to place an order, please.

### **Okay sir, do you want the usual?**

The usual? You know what my usual is?

**According to the caller ID, the last 15 times you've ordered a 12-slice with double-cheese, sausage, and thick crust.**

Okay, that's what I want this time too.

**May I suggest that this time you order an 8-slice with ricotta, arugula, and tomato instead?**

No, I hate vegetables.

**But your cholesterol is not good.** How do you know?

**Through the subscribers guide. We have the results of your blood tests for the last seven years.**

You know what, I'm sick of Google, Facebook, Twitter, and everyone else having all my information! I'm going to an island without internet, where there's no cellphone line, and no one to spy on me!

**I understand sir. But you may want to renew your passport... it expired five weeks ago.**

### **COPYRIGHT © 2022**

by the Los Angeles Computer Society, an allvolunteer, tax-exempt [IRC Section 501(c)(3)] nonprofit California corporation. All rights reserved. *User Friendly* is published monthly. Subscriptions are included in membership dues. Reproduction of any material here by any means is expressly prohibited without written permission, except that other nonprofit User Groups may reprint LACS articles in substantially unaltered form if credit is given to the author and this publication and an e-mail is sent to us via our website, www.lacspc.org, reporting the reprint information (user group and the name and date of the publication). Product and company

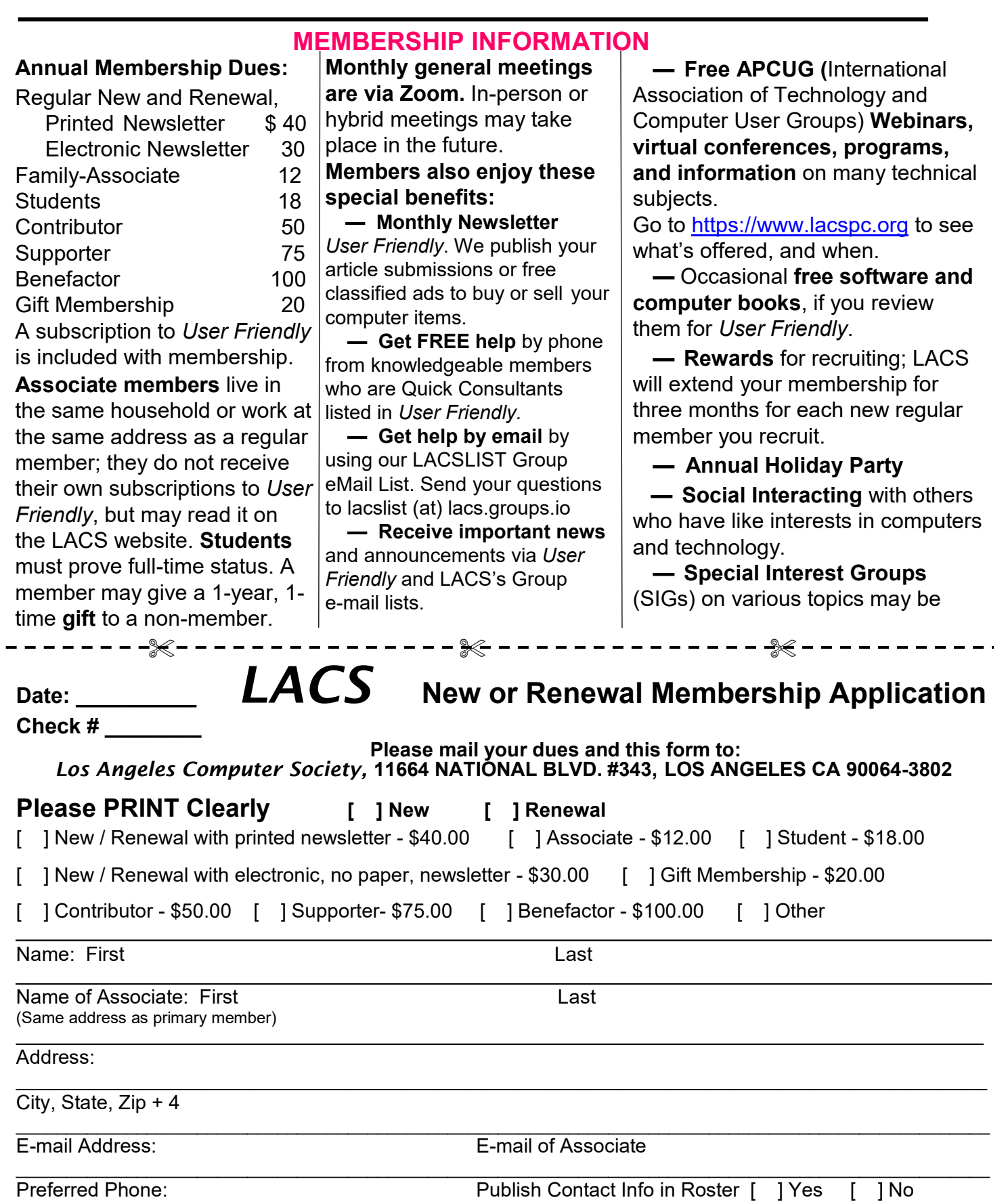

Did a member of LACS invite you to join? If so, who? If not, how did you hear about LACS?

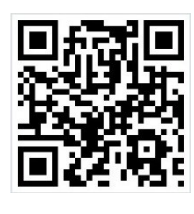

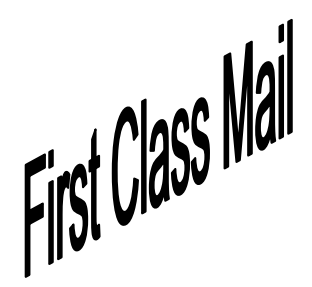

Editor…..…………........... Leah Clark Indexer ……….….............Leah Clark Podcast Transcriber ... Irv Hershman

Proofreaders …...........Irv Hershman, Jim McKnight, Stephanie Nordlinger, and Charlotte Semple

### **FREE!**

Earn 3 months of free membership for every new regular member you bring in.

*User Friendly* is published by the Los Angeles Computer Society. 11664 NATIONAL BLVD, #343 LOS ANGELES CA 90064-3802 Voice-mail: 424-261-6251. Web site: [https://www.lacspc.org](http://www.lacspc.org)

# Los Angeles Computer Society

### **GENERAL MEETINGS ARE ON ZOOM.**

Before each meeting, members and invited guests will receive an email with the URL link to the meeting. If you haven't received it by the morning of the meeting, let Leah Clark know. When you click on the link, you will enter a waiting room. Then the host or a co-host will admit you to the meeting.

Please try to arrive at least a few minutes before the meeting starttime so you don't interrupt the meeting and any technical problems can be solved. If you need to take a break during a meeting, do not click on Leave or End. If you do, the meeting will be interrupted for someone to re-admit you from the waiting room. You may turn off your video when you are gone.